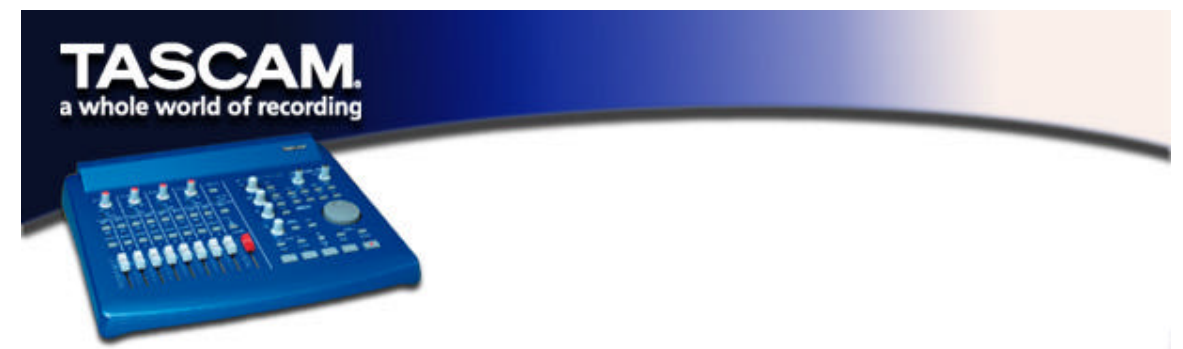

## **Installation Notes For US-428 V3.00 MacOS Drivers**

Note: The US-428 will run under OS 8.6.1 or later. OS X drivers are presently under development.

- ß Locate the CD-ROM containing the US-428 software and place it in your CD-R drive. (If you've downloaded the drivers, uncompress them to a folder, preferably on your desktop.)
- ß Double click the "US 428 installer" icon
- ß Press Yes to start the installation.
- ß If you have ASIO-compatible audio software already installed on your Mac, at some point the installer will stop and ask you if you wish to put the US 428's new ASIO drivers into this folder.
- ß Say yes (it'll save you a step). If you have more than one ASIO-compatible audio application installed, all ASIO folders will appear in the file selector; choose your main application.
- When the installer is done, restart your computer if it doesn't do so automatically.
- ß Connect and power on the US-428.

## **Troubleshooting**

When installing the US-428 for the first time, if you experience any unusual behavior, here are some things to check:

First, to verify communication between the host computer and the US-428:

- ß Open the US 428's Control Panel (in Control Panels under the Apple menu). Press the Input Monitor button on the US-428 (the LED lights). If you move the faders on the 428, the faders on the Control Panel should move accordingly.
- ß Open the Sound Control Panel. Options should appear for selecting the US-428 as both an input and an output device.

## **Before Contacting Us**

If you're unable to solve an installation problem, you've got several options for help. First, we recommend you visit our website at **www.tascam.co**m, and check for any updates, FAQ or breaking news.

Also on our website, you'll find our always lively Online User Forums, where you can read posts from other users, post your own messages, and get answers from other users and TASCAM moderators.

You can also email us at **US428team@tascam.com** or contact our telephone support. Please see the Contact page of our website for worldwide contact information.

## **Before contacting us with your query, please have the following information available**:

- ß · Type of Computer (PC or Mac), processor type and speed, and (if possible) motherboard
- ß · Type of USB Host controller (see the US-428 manual for details)
- ß · Installed RAM, type of hard drive(s)